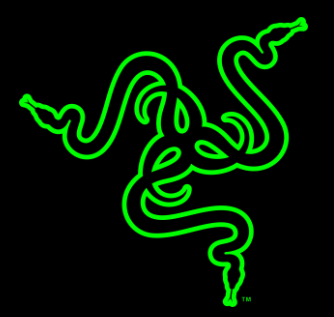

# RAZER BLACKWIDOW X TOURNAMENT EDITION

GUIA PRINCIPAL

O **Razer BlackWidow X Tournament Edition** foi projetado para jogadores que procuram um teclado mecânico para jogos que forneça apenas os principais recursos em uma configuração minimalista para vencer. Como o restante da linha Razer BlackWidow X aclamada pela crítica, o principal recurso do teclado Tournament Edition é sua infraestrutura de teclas mecânicas com interruptores Cherry MX Blue. Feedback com sensação tátil distinta e nítida nas pontas dos dedos, atuações com rapidez nos disparos e mais rápido do que o oponente consegue reagir, recurso anti-ghost aprimorado, fazem desse o único teclado à altura dos instintos e reflexos impiedosamente rápidos dos melhores jogadores profissionais.

## CONTEÚDO

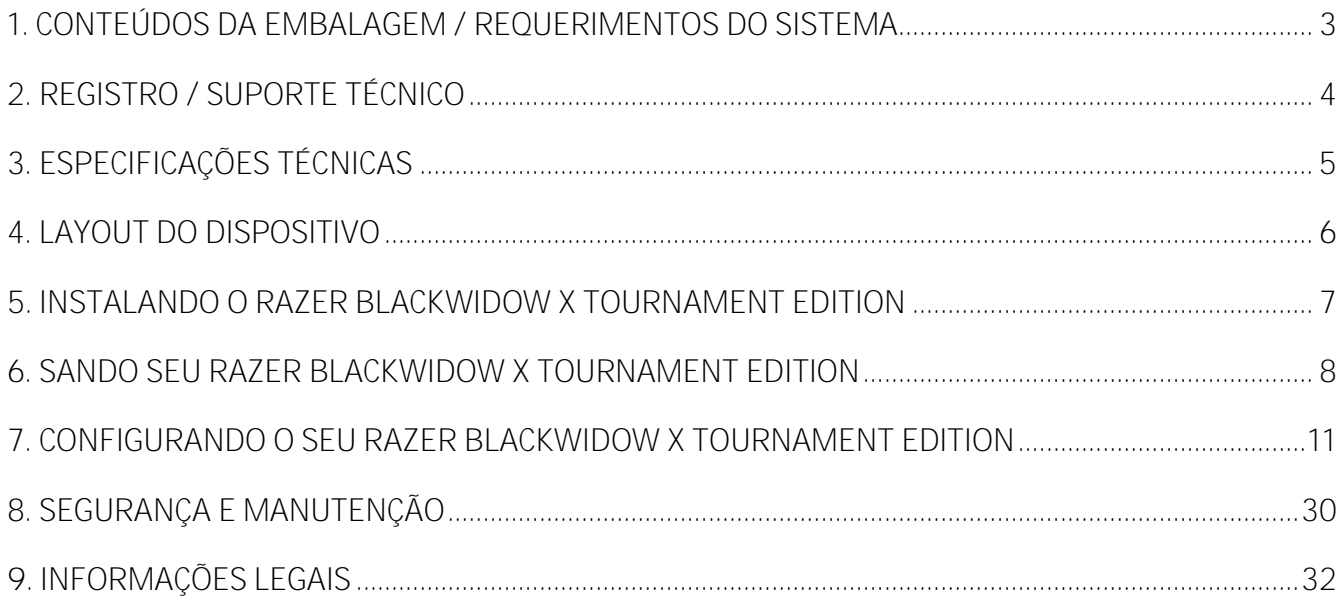

# <span id="page-3-0"></span>1. CONTEÚDOS DA EMBALAGEM / REQUERIMENTOS DO SISTEMA

### **CONTEÚDOS DA EMBALAGEM**

- Teclado para jogos Razer BlackWidow X Tournament Edition
- Guia de informação do produto importante

### **REQUERIMENTOS DO SISTEMA**

- PC ou Mac com uma porta USB livre
- Windows<sup>®</sup> 7 / Mac OS X 10.9 (ou superior)
- Conexão de Internet
- 200MB de espaço livre em disco rígido

# <span id="page-4-0"></span>2. REGISTRO / SUPORTE TÉCNICO

### **REGISTRO**

Acesse razerzone.com/razer-id para criar uma ID Razer agora mesmo e obter uma série de benefícios. Por exemplo, receba informações sobre o status da garantia do seu produto em tempo real, via Razer Synapse.

Para saber mais sobre o Razer Synapse e todos os recursos dele, acesse razerzone.com/synapse.

Se você já tiver uma ID Razer, registre o produto clicando em seu endereço de e-mail no aplicativo do Razer Synapse e selecionando Status da Garantia na lista suspensa.

Para registrar seu produto pela internet, acesse www.razerzone.com/registration. Note que não será possível ver o status da garantia se o registro for feito pelo site.

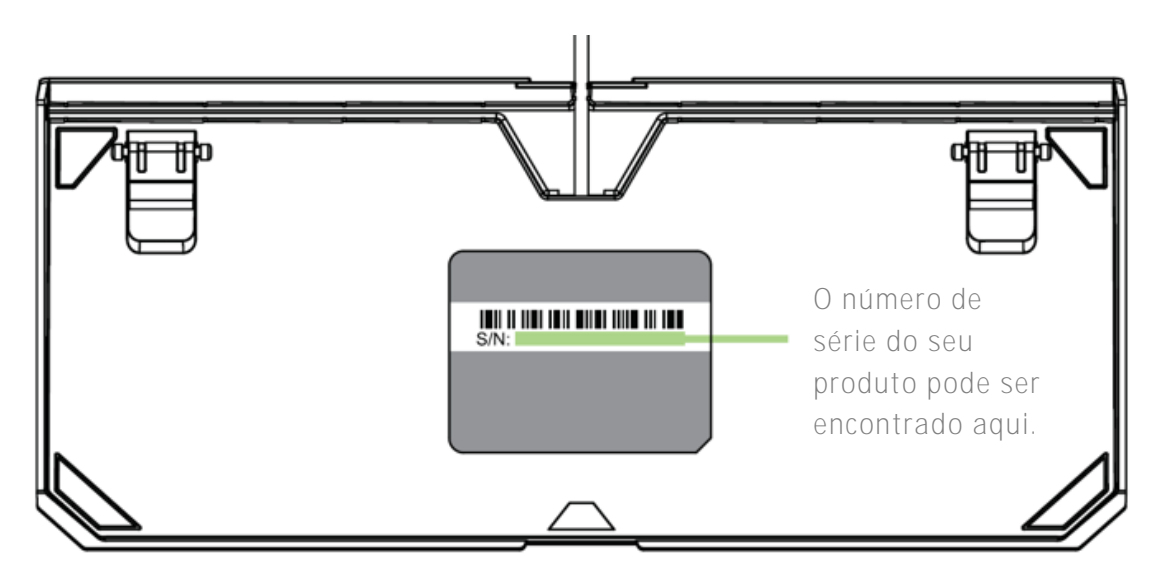

## **SUPORTE TÉCNICO**

Você ganha:

- 1 ano de garantia limitada do fabricante
- Suporte técnico on-line gratuito no site www.razersupport.com.

# <span id="page-5-0"></span>3. ESPECIFICAÇÕES TÉCNICAS

## **ESPECIFICAÇÕES TÉCNICAS**

- Teclas mecânicas Razer<sup>™</sup> com força de atuação de 50 g
- Vida útil de 80 milhões de toques
- Construção superior com metal de nível militar
- **Layout compacto**
- Habilitado pelo Razer Synapse
- Anti-ghosting para sobreposição de até 10 teclas
- Teclas totalmente programáveis com gravação de macro em tempo real
- Opção de modo de jogo
- Roteamento para gerenciamento de cabos
- Ultrapolling de 1.000 Hz
- Cabo de fibra trançada

### **TAMANHO E PESO APROXIMADOS**

- $\blacksquare$  Largura: 366 mm / 14,40"
- Altura: 154.15 mm / 6,06"
- Profundidade: 39 mm / 1,54"
- Peso: 950 g / 2,09 lbs

# <span id="page-6-0"></span>4. LAYOUT DO DISPOSITIVO

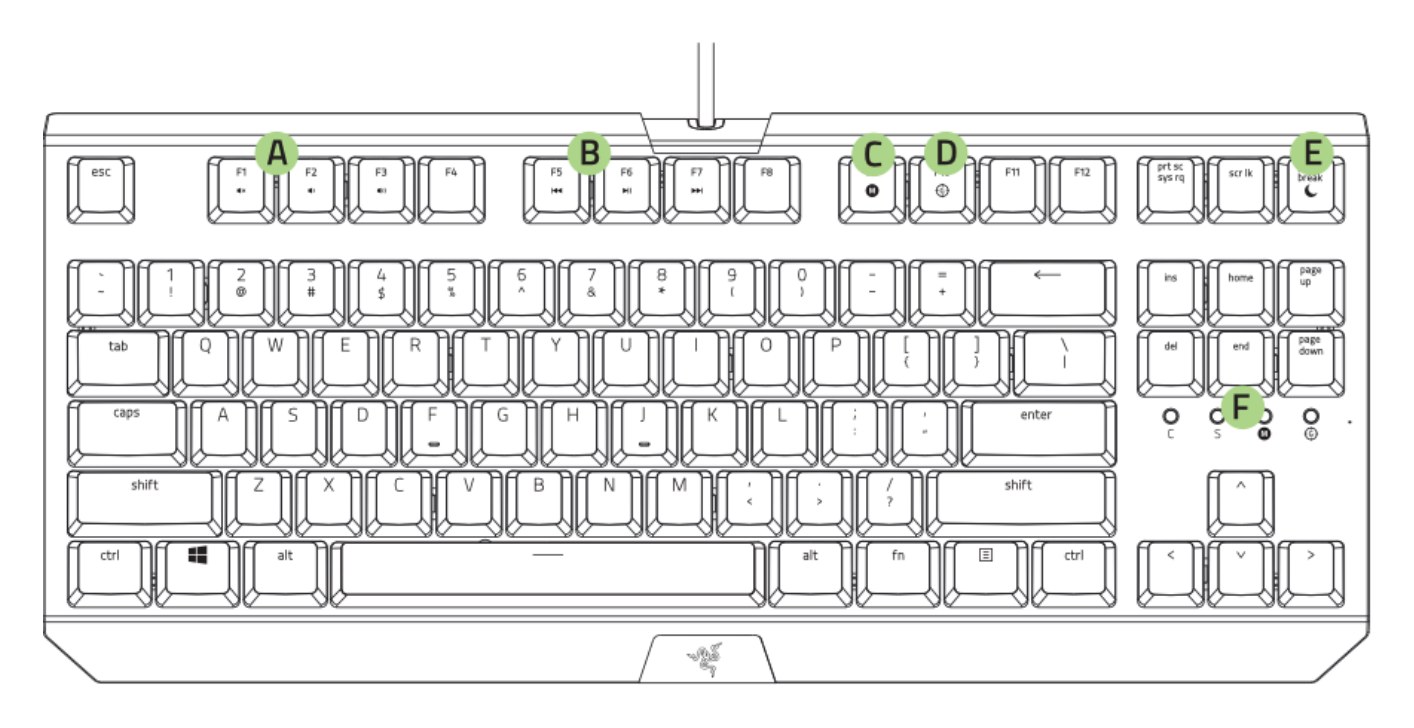

- **A.** Teclas de Controle de Volume
- **B.** Teclas de mídia
- **C.** Tecla de gravação instantânea de macros
- **D.** Tecla de Modo Jogo
- **E.** Teclas de modo dormir
- **F.** Indicadores LED

## <span id="page-7-0"></span>5. INSTALANDO O RAZER BLACKWIDOW X TOURNAMENT EDITION

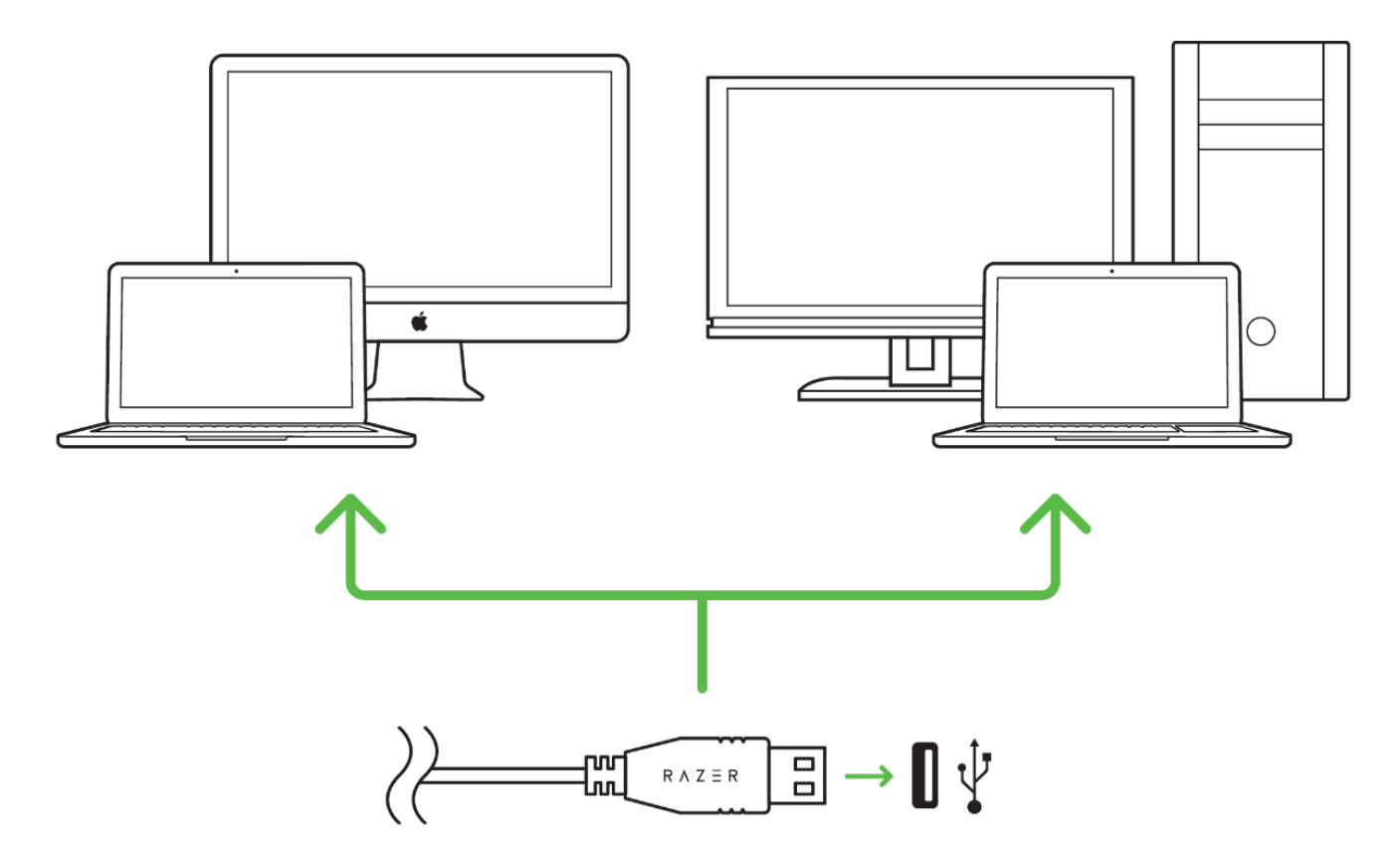

Etapa 1: Conecte seu dispositivo Razer à porta USB do seu computador.

Etapa 2: Instale o Razer Synapse quando solicitado\* ou baixe o instalador em www.razerzone.com/br-pt/synapse.

Etapa 3: Crie sua ID Razer ou faça o login no Razer Synapse com sua ID Razer existente.

*\* Aplicável para Windows 8 ou superior.*

# <span id="page-8-0"></span>6. SANDO SEU RAZER BLACKWIDOW X TOURNAMENT EDITION

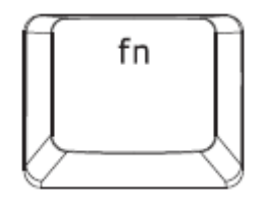

Pressionar a tecla "FN" em combinação com as teclas de função ativará os recursos secundários delas no seu PC. No Mac OS X, você não precisa pressionar a tecla "FN" para ativar os recursos secundários, mas precisará instalar o Razer Synapse primeiro, antes de poder usar esses recursos secundários.

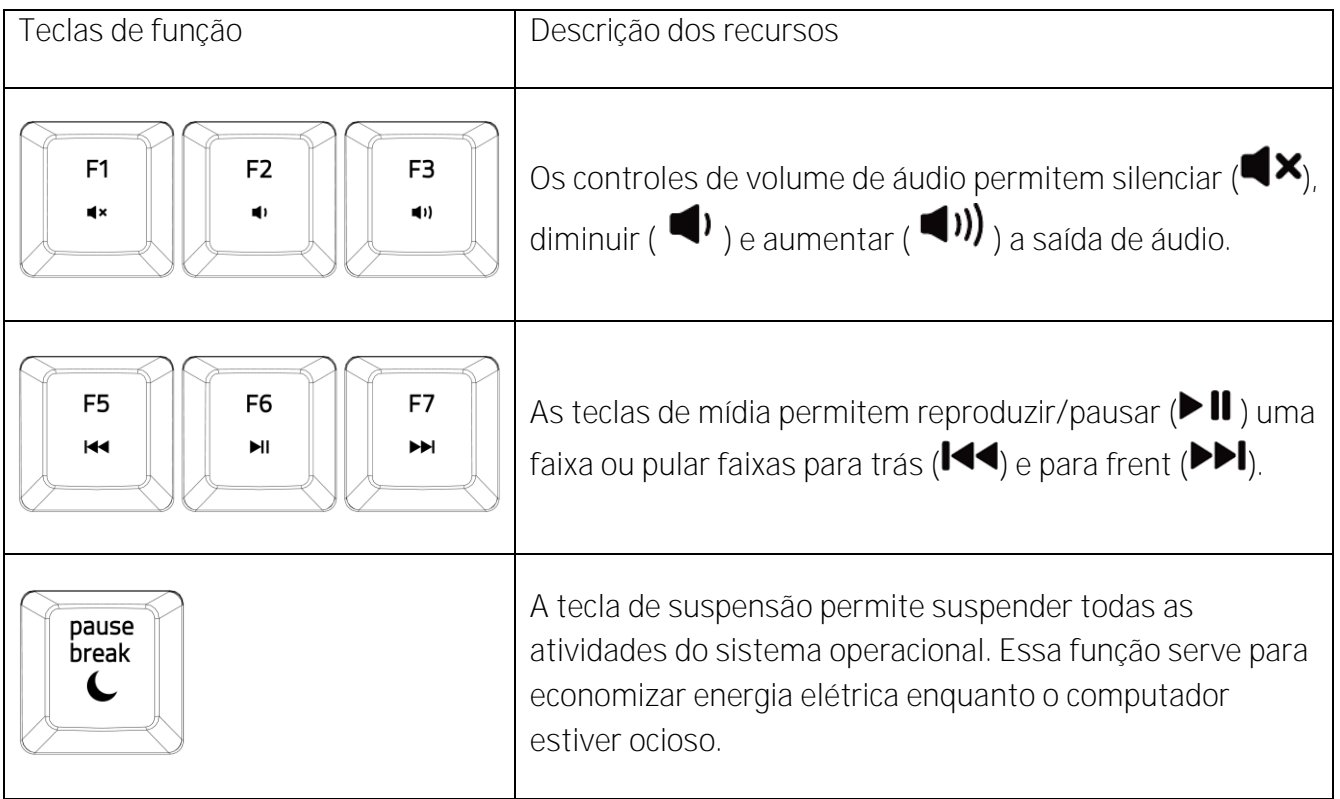

## **GRAVAÇÃO INSTANTÂNEA DE MACROS (PC)**

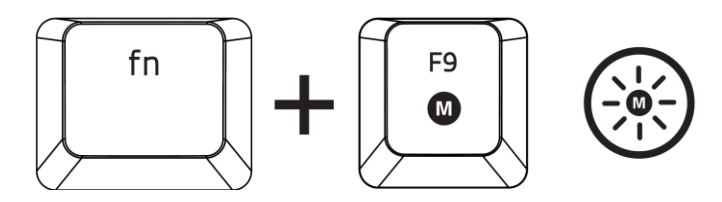

Siga essas etapas para criar uma Gravação de Macro OTF:

- 1. Pressione a combinação de teclas para iniciar a gravação.
- 2. O Indicador de gravação de macro ficará aceso para indicar que o dispositivo está pronto para a gravação.
- 3. Toque nas teclas que deseja gravar.
- 4. Pressione FN + F9 para interromper ou ESC para cancelar a gravação. A luz do Indicador de gravação de macro piscará para indicar que o dispositivo interrompeu a gravação e está pronto para salvar a macro.
- 5. Pressione a tecla desejada quando decidir salvar a macro.

### **MODO DE JOGO (PC)**

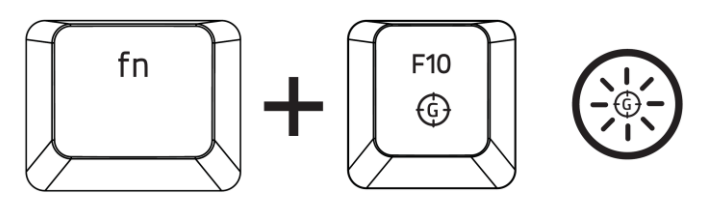

Ativando o Modo Jogo permite que você desabilite a tecla Windows evitando o uso acidental. Além disso, você pode desabilitar Alt + Tab e Alt + F4 através da aba Modo Jogo (Gaming Mode) no Razer Synapse. Um indicador acende-se quando Modo Jogo está ligado.

## **GRAVAÇÃO INSTANTÂNEA DE MACROS (MAC)**

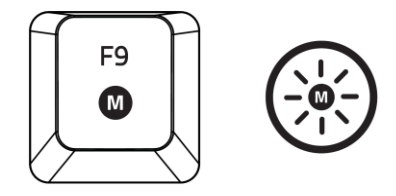

Siga essas etapas para criar uma Gravação de Macro OTF:

- 1. Pressione a tecla para iniciar a gravação.
- 2. O Indicador de gravação de macro ficará aceso para indicar que o dispositivo está pronto para a gravação.
- 3. Toque nas teclas que deseja gravar.
- 4. Pressione a tecla Macro para interromper a gravação ou a tecla ESC para cancelá-la. O Indicador de Gravação de Macro começará a piscar para mostrar que o dispositivo parou de gravar e está pronto para salvar a macro.
- 5. Pressione a tecla na qual deseja salvar a macro.

### **MODO DE JOGO (MAC)**

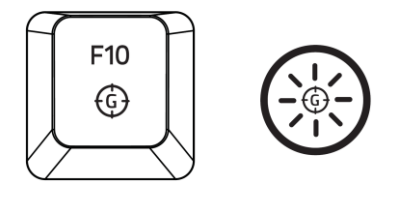

Ativar o Modo de Jogo permite a você alternar entre as teclas de mídia e as teclas de função como sua função primária. Um indicador se acenderá quando o Modo de Jogo estiver LIGADO. Para desligar o Modo de Jogo, pressione a tecla Modo de Jogo.

# <span id="page-11-0"></span>7. CONFIGURANDO O SEU RAZER BLACKWIDOW X TOURNAMENT EDITION

*Aviso: Os recursos aqui listados requerem que você esteja conectado ao Razer Synapse. Os recursos também estão sujeitos a alterações de acordo com a versão atual do software e do sistema operacional.*

## **GUIA TECLADO**

A

A guia Teclado é a primeira página quando o Razer Synapse é instalado pela primeira vez. Essa guia permite personalizar os perfis do dispositivo, atribuições de teclas e opções de painel.

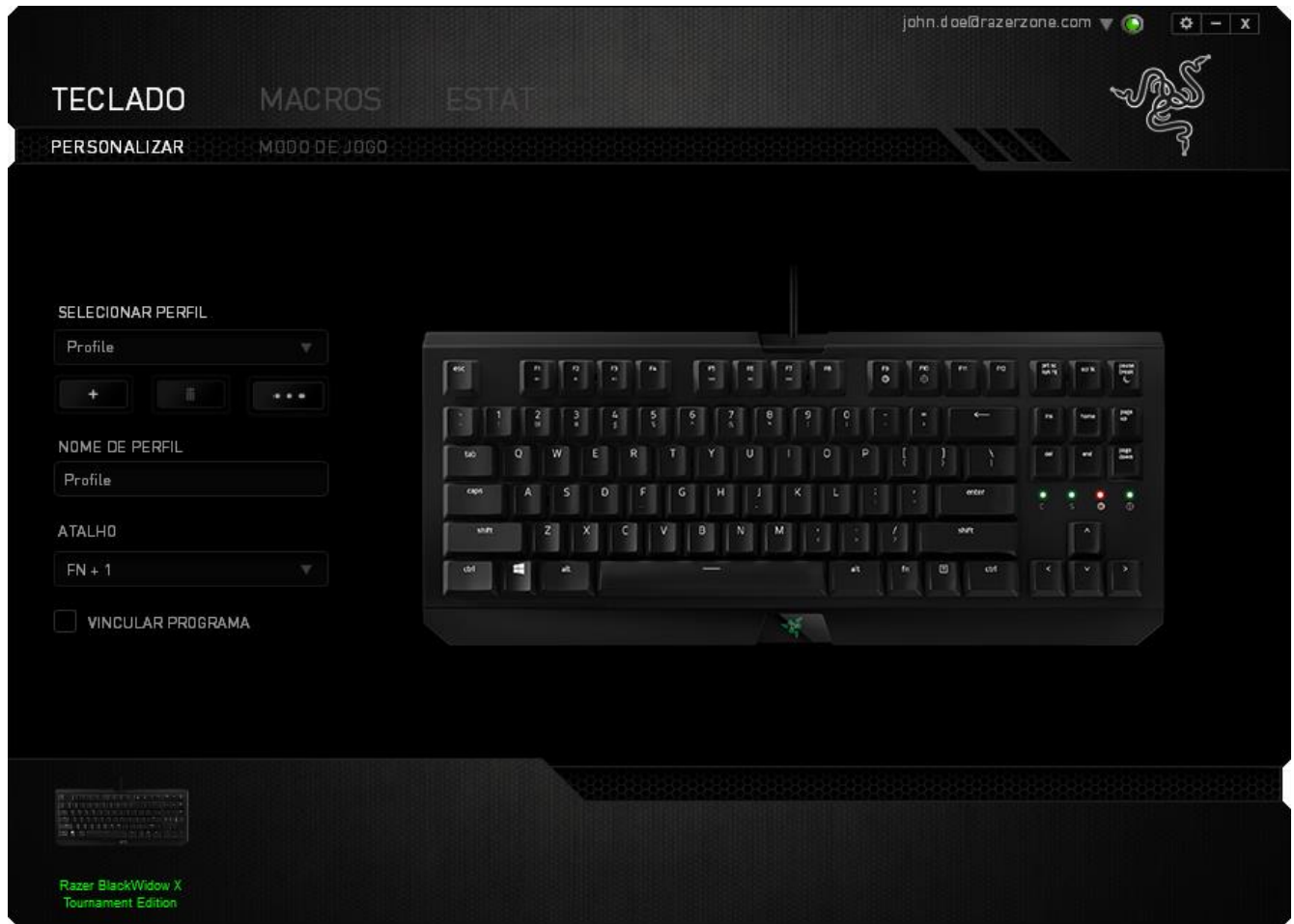

**PERFIL** 

Um Perfil é uma maneira conveniente de organizar todas as suas configurações personalizadas e você pode ter um número infinito de perfis à disposição. Qualquer mudança feita dentro de cada guia é salva automaticamente no perfil atual e armazenada nos servidores em nuvem.

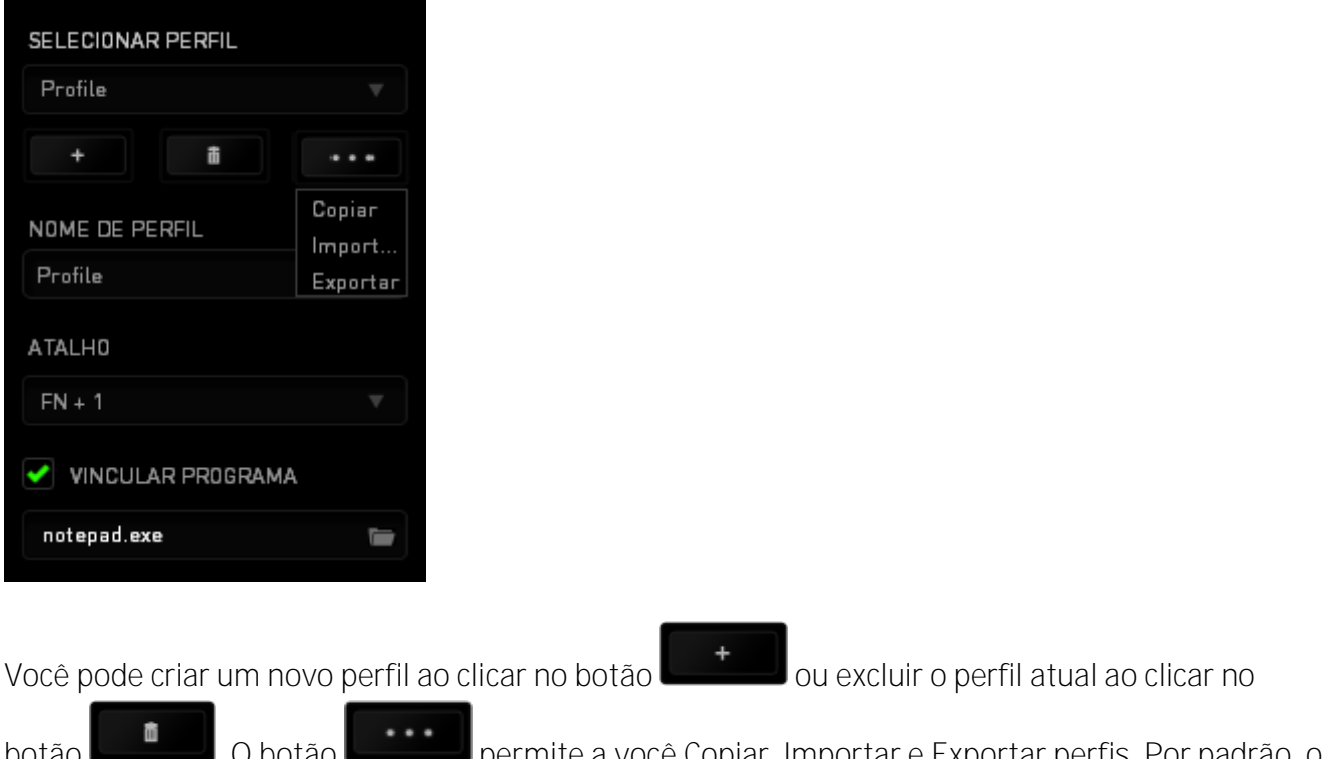

botão **de 2009**. O botão **de 2009** permite a você Copiar, Importar e Exportar perfis. Por padrão, o seu perfil atual é chamado de Perfil. Você pode renomeá-lo ao digitar no campo de texto abaixo do NOME DE PERFIL.

Cada perfil pode ser definido para *FN + 0 - 9* usando a caixa suspensa *ATALHO* para mudança rápida de perfis. Cada perfil pode ser configurado para ser automaticamente ativado quando você executar um programa ou aplicativo através do uso da opção VINCULAR PROGRAMA.

### **GUIA PERSONALIZAR**

Na guia Personalizar é possível modificar as funções básicas do dispositivo, como atribuições de teclas e sensibilidade do painel de acordo com suas necessidades para jogos. As alterações realizadas nesta guia são salvas automaticamente no seu perfil.

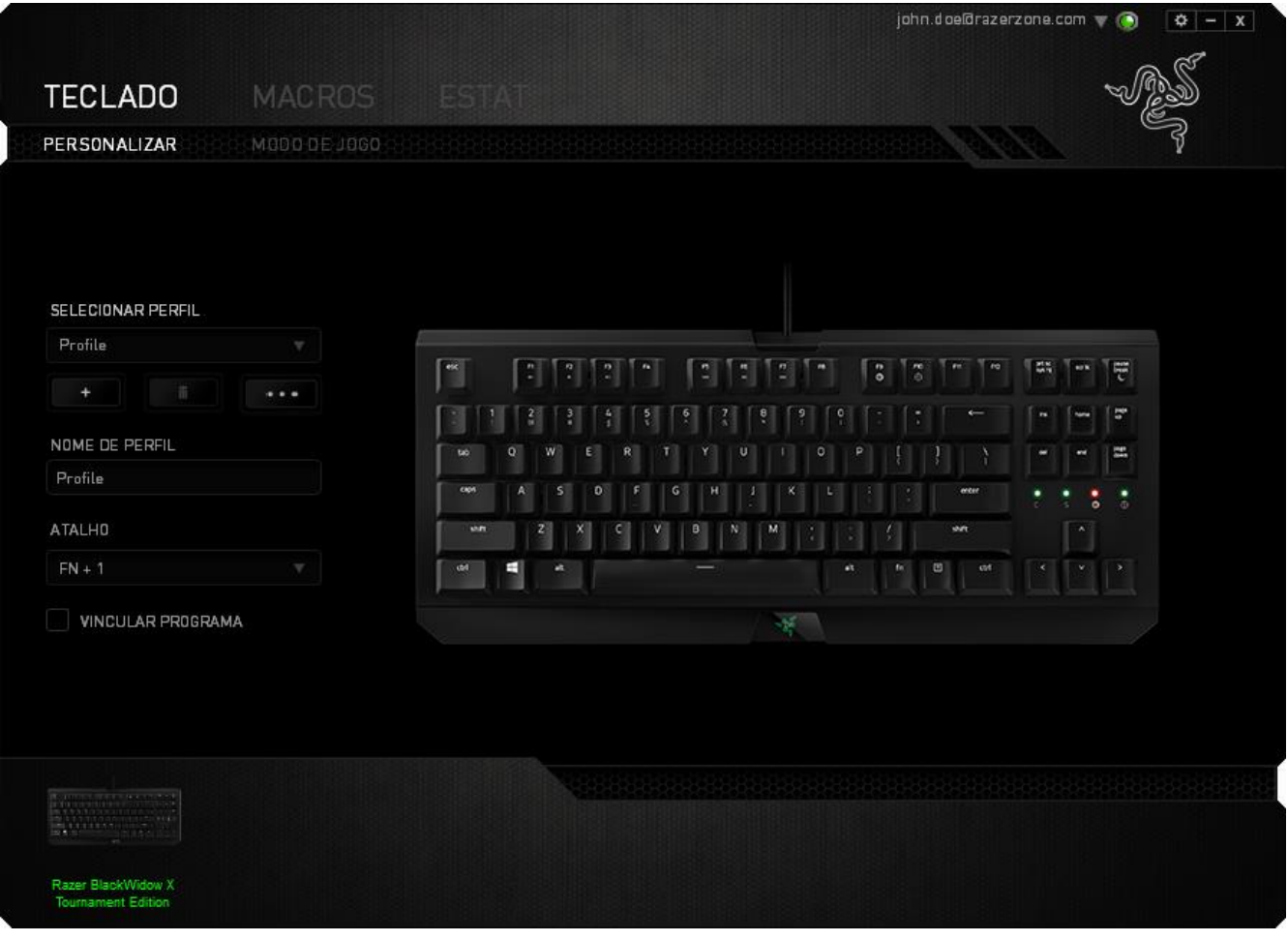

### **MENU PRINCIPAL DE TAREFAS**

Inicialmente, cada tecla está definida para Padrão. Entretanto, a função dessas teclas pode ser alterada clicando no botão desejado para acessar o menu suspenso principal.

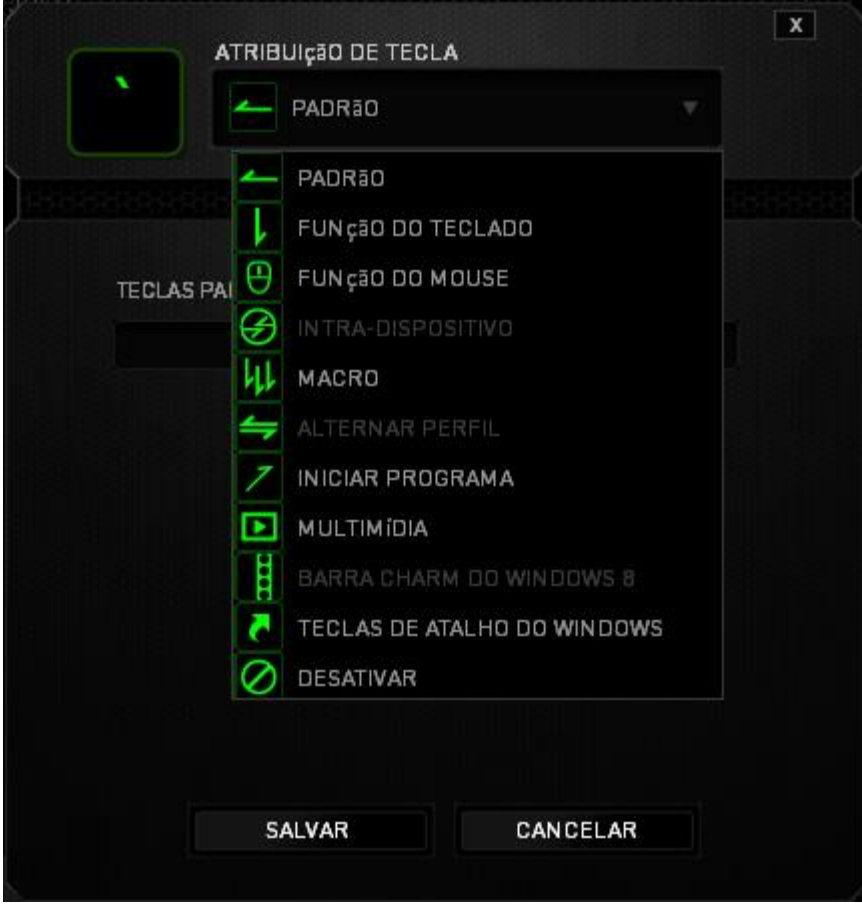

Abaixo estão listadas as opções de personalizações e sua descrição.

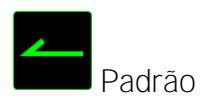

Esta opção permite que você retorne à função original da tecla. Para escolher *PADRÃO*, basta selecionar a opção no Menu principal de tarefas.

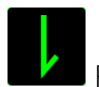

Função de teclado

Essa opção permite mudar qualquer tecla para outra função do teclado. Para escolher a função de teclado, selecione *FUNÇÃO DE TECLADO* no menu suspenso principal e insira a tecla que você deseja usar no campo especificado abaixo. Você também pode incluir teclas modificadoras, como *Ctrl*, *Shift*, *Alt* ou qualquer uma de suas combinações.

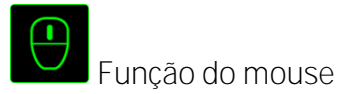

Essa opção permite mudar qualquer tecla para uma função de botão do mouse. Para escolher a função do mouse, selecione FUNÇÃO DO MOUSE no menu suspenso principal e um submenu ATRIBUIR BOTÃO aparecerá.

Abaixo estão listadas as funções que podem ser escolhidas pelo menu Atribuir botão:

- **Clique com o botão esquerdo -** Execute um clique com o botão esquerdo do mouse usando o botão atribuído.
- **Clique com o botão direito** Execute um clique com o botão direito do mouse usando o botão atribuído.
- **Clique de rolagem -** Ative a função de rolagem universal.
- **Clique duplo -** Execute um clique duplo com o botão esquerdo usando o botão atribuído.
- **Botão 4 do mouse Executa um comando "Voltar" para a maioria dos navegadores de** Internet.
- **Botão 5 do mouse Executa um comando "Avançar" para a maioria dos navegadores de** Internet.
- **Rolagem para cima Execute um comento "Rolagem pra cima" usando o botão atribuído.**
- **Rolagem pra baixo Execute um comento "Rolagem pra baixo" usando o botão atribuído.**
- Rolar para esquerda Execute um movimento de "Rolar para esquerda" usando o botão atribuído.
- **Rolar para direita Execute um movimento de "Rolar para direita" usando o botão** atribuído.

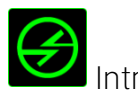

**O**Intradispositivo

O intradispositivo permite que você altere a funcionalidade de outros dispositivos Razer Synapse ativados. Algumas dessas funcionalidades são específicas do dispositivo, como o uso de seu teclado de jogos Razer para alterar o estágio de sensibilidade de seu mouse de jogos Razer. Ao selecionar Intradispositivo a partir do menu Atribuição de Botões, um submenu aparecerá.

DISPOSITIVO CONTROLADO permite que você escolha qual dispositivo Razer atualmente conectado pode ser controlado, enquanto FUNÇÃO permite que você escolha qual funcionalidade você deseja usar para o dispositivo controlado.

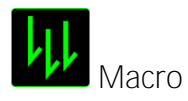

Uma macro é uma sequência prá-gravada de teclas e botões pressionados executada no momento preciso. Ao configurar um botão para uma macro, é possível, de forma conveniente, executar uma cadeia de comandos. Quando essa opção é selecionada no menu suspenso, aparece um submenu que permite escolher um comando de macro pré-gravado. Consulte a GUIA MACROS para saber mais sobre a criação de comandos de macros.

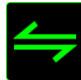

Mudar Perfil

Mudar Perfil permite alterar perfis instantaneamente e carregar imediatamente todas as suas configurações pré-configuradas. Ao selecionar Mudar Perfil no menu suspenso, aparece um submenu que permite escolher o perfil a ser usado. Uma exibição em tela aparecerá automaticamente sempre que você mudar perfis.

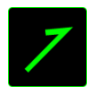

Iniciar um programa

Iniciar um Programa possibilita abrir um programa ou site usando a tecla escolhida. Ao selecionar Iniciar um Programa no Menu Principal de Tarefas, serão exibidas duas opções para pesquisar o programa específico que você deseja abrir ou digitar o endereço do site que deseja acessar.

## Função multimídia

Esta opção pemite a você vincular os controles de reprodução multimídia ao seu dispositivo. Após selecionar a Função Multimídia, é exibido um submenu. Abaixo, estão listados os controles de reprodução multimídia que você pode escolher no submenu:

- **Volume para baixo** diminui o volume da saída de áudio.
- **Volume para cima** aumenta o volume da saída de áudio.
- **Mute (Sem áudio)** silencia o áudio.
- Volume do Mic para cima aumenta o volume do microfone.
- **Volume do Mic para baixo diminui o volume do microfone.**
- **Microfone Mute (Sem áudio)** silencia o áudio do microfone
- **Mute (Sem áudio) Tudo** silencia a saída de áudio e o microfone.
- **Reproduzir/Pausar** reprodução, pausa ou continuação da reprodução de mídia atual.
- **Trilha anterior** reproduz a trilha anterior.
- **Próxima trilha** reproduz a próxima trilha.

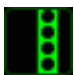

Barra Charm do Windows 8

Esta opção permite a você atribuir uma tecla em um comando de tecla de atalho do Sistema Operacional. Para obter mais informações, visite:

<http://windows.microsoft.com/en-us/windows-8/getting-around-tutorial>

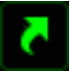

Teclas de atalho do Windows

Esta opção permite a você atribuir uma tecla em um comando de tecla de atalho do Sistema Operacional. Para obter mais informações, visite:<http://support.microsoft.com/kb/126449>

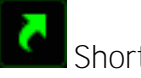

Shortcuts

Esta opção permite atribuir a tecla a um comando de atalho do Sistema Operacional. Para obter mais informações, visite:<http://support.apple.com/kb/ht1343>

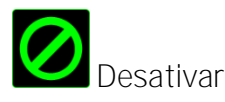

Essa opção transforma um botão atribuído em não utilizável. Use Desativar quando não precisar de um botão ou se um botão em particular interferir com seus jogos.

### **GUIA MODO DE JOGO**

A guia Modo de jogo ajuda você a prevenir que as outras teclas sejam pressionadas acidentalmente. Dependendo das suas configurações, você pode escolher para desabilitar as teclas Windows, Alt + Tab e Alt + F4. Além disso, você pode ampliar o efeito de anti-ghosting ativando a função Modo de jogo. Um indicador é aceso quando a função está LIGADA.

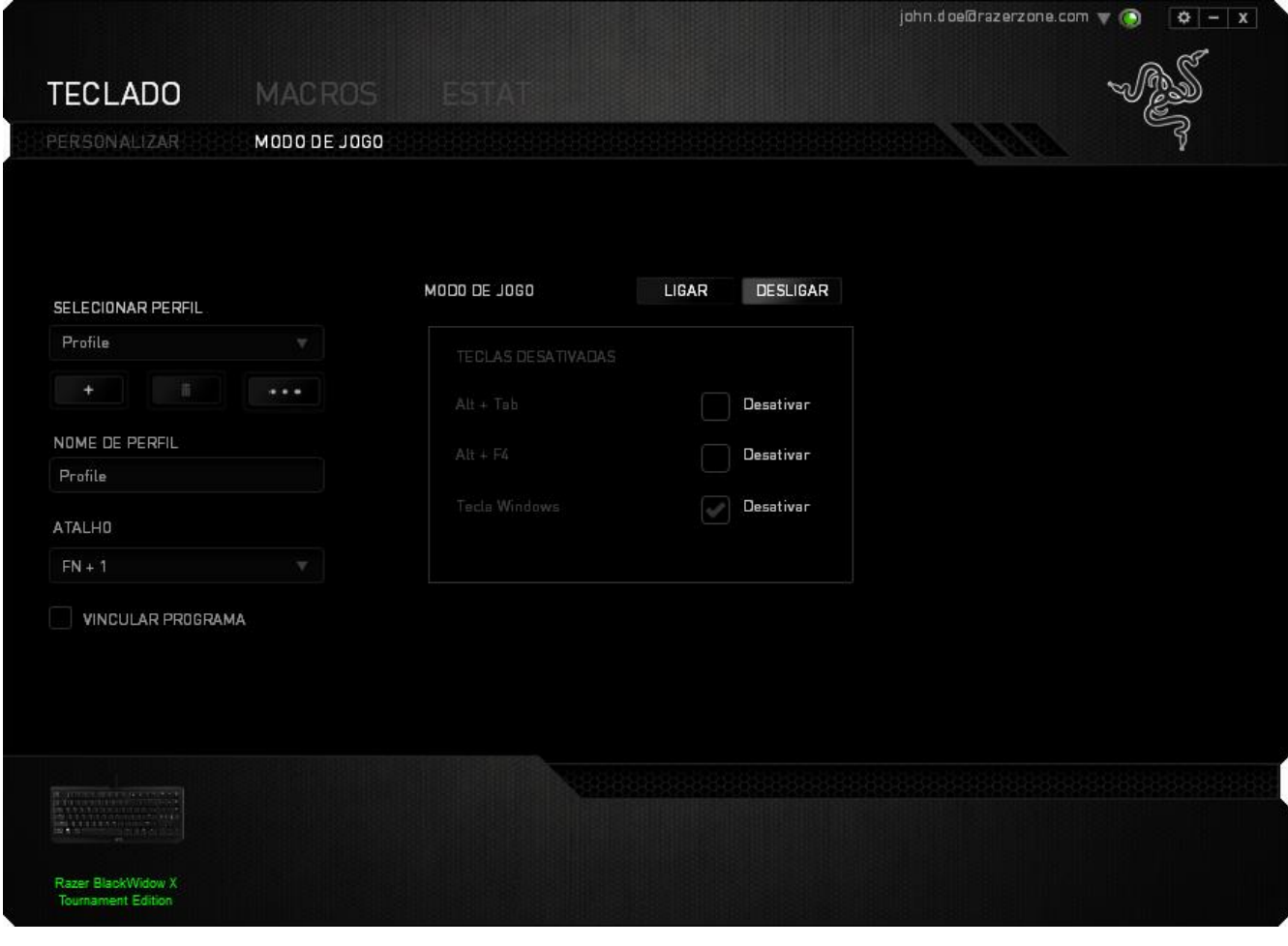

## **GUIA MACRO**

A guia Macro permite criar uma série precisa de teclas e botões pressionados. Essa guia também permite que você tenha diversas macros e longos comandos de macros ao seu dispor.

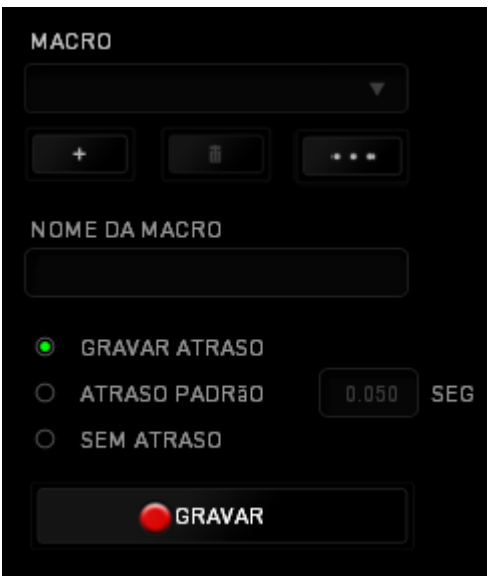

A seção Macro funciona de forma semelhante à seção Perfil, você pode renomear uma macro digitando no campo abaixo **Nome da macro**. Também existem outras opções disponíveis na seção

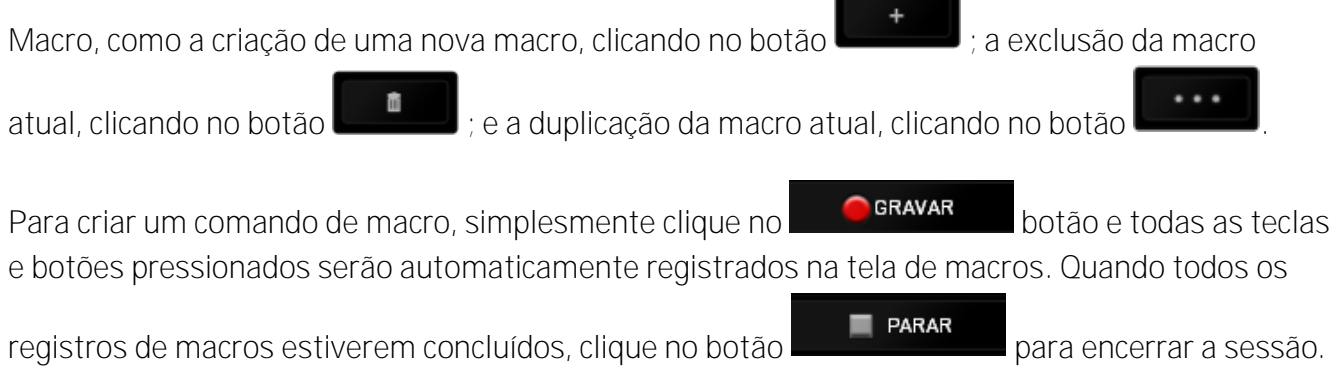

A seção Macro permite inserir o atraso entre comandos. Em *GRAVAR ATRASO* o atraso entre comandos é registrado conforme eles são inseridos. O *ATRASO PADRÃO* usa um tempo predefinido (expresso em segundos) como o atraso. E *NENHUM ATRASO* omite todas as pausas entre teclas e botões pressionados.

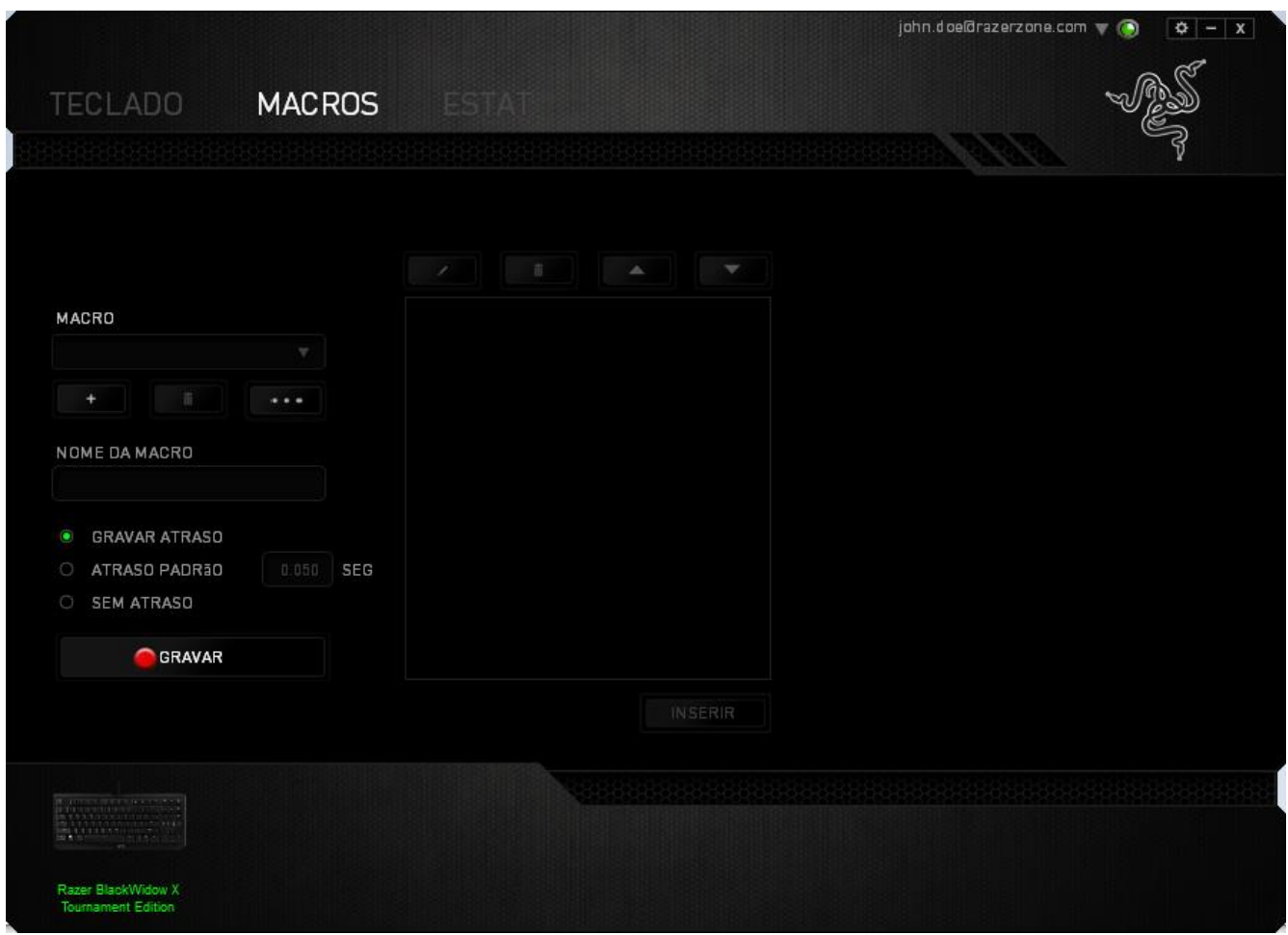

*Observação: Você pode usar até 3 casas decimais ao inserir valores no campo de segundos (seg).*

Após gravar uma macro, você pode editar os comandos inseridos selecionando cada comando na tela de macros. Cada tecla ou botão pressionado é organizado sequencialmente com o primeiro comando mostrado no topo da tela.

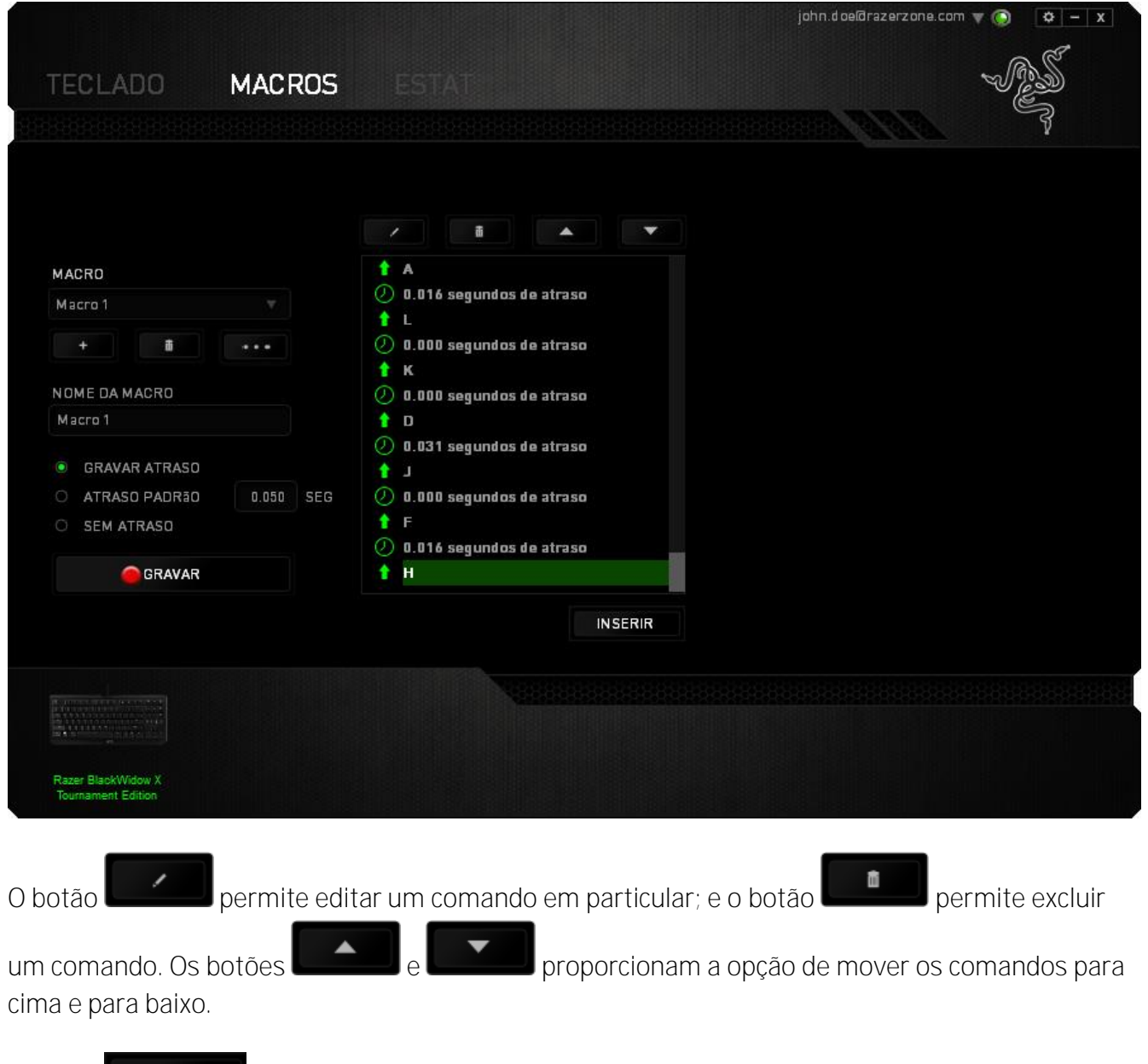

O botão permite colocar sequências de teclas, botões ou tempos de atraso entre teclagens antes ou após o comando ser selecionado.

Após pressionar o botão o botão **de Inseria de**, uma nova janela de exibição aparecerá ao lado da lista de comandos de macros. O menu suspenso nessa janela permitirá escolher uma sequência de teclas ou um atraso a ser adicionado antes ou após o comando da macro destacada.

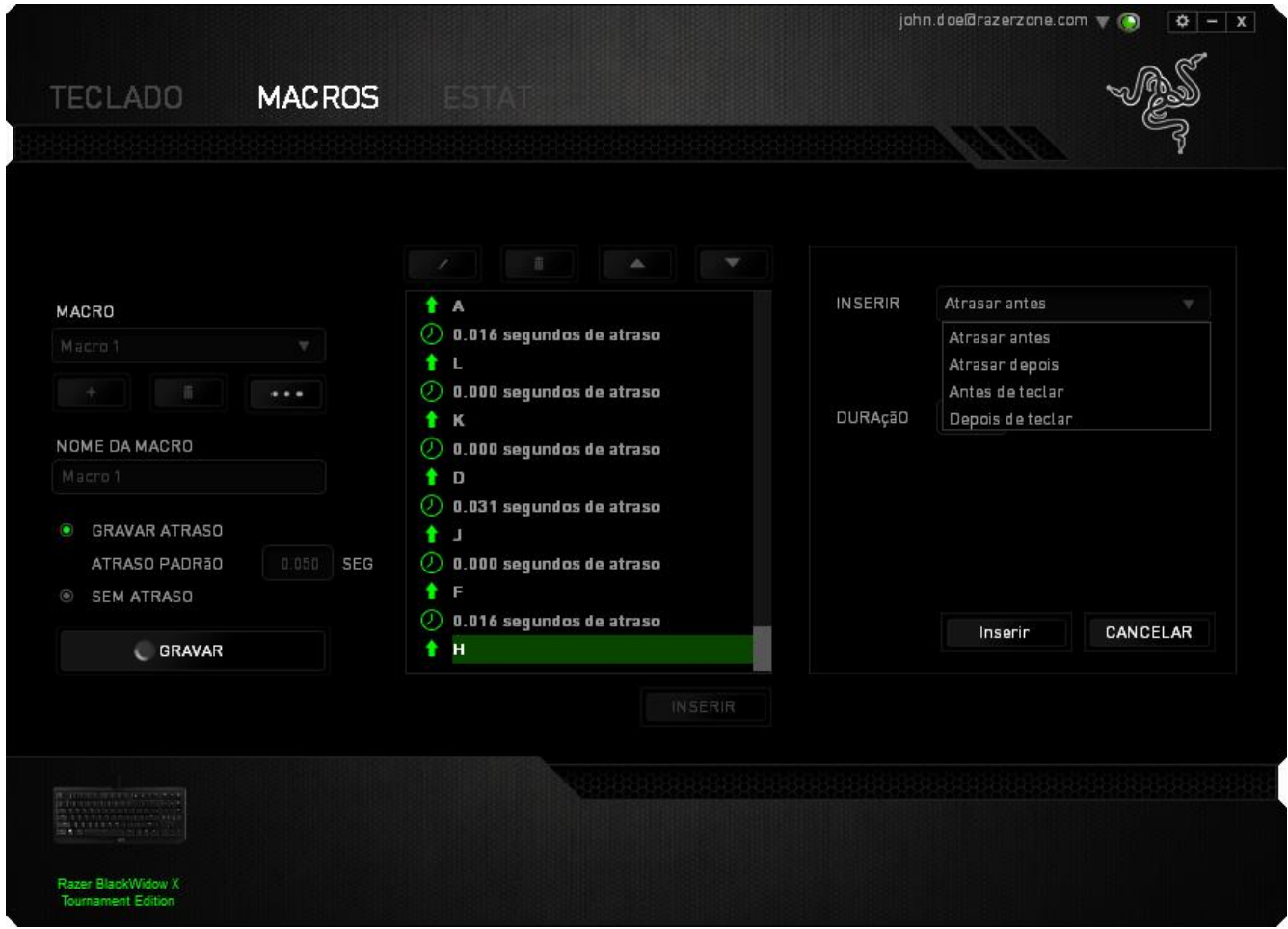

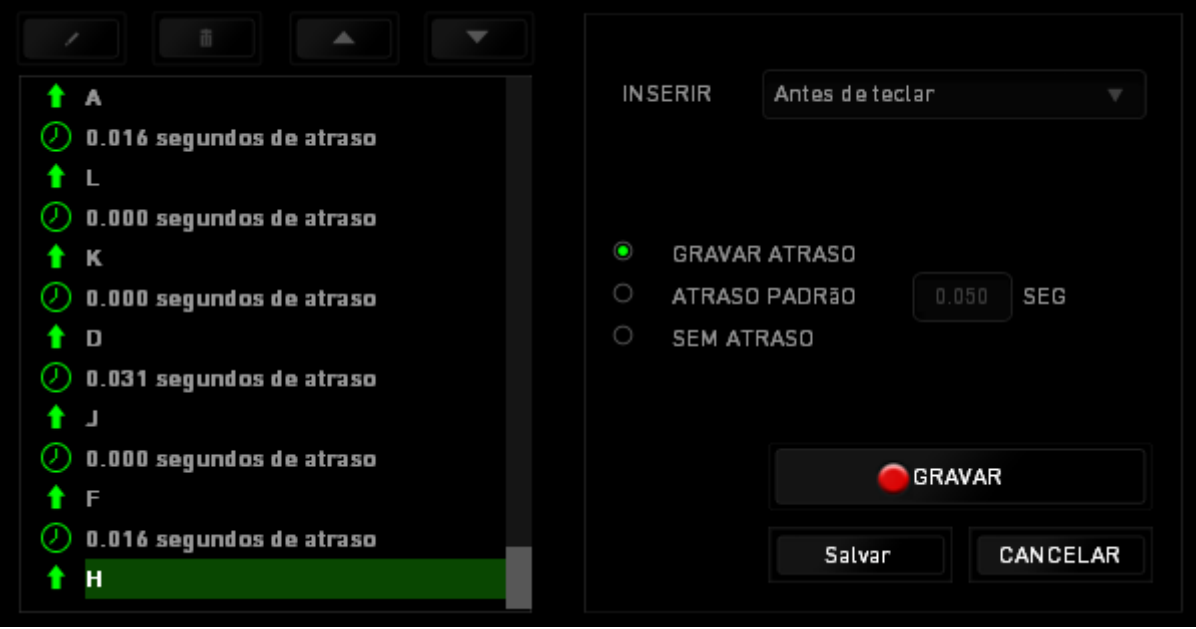

GRAVAR Você pode adicionar um novo conjunto de comandos de macros clicando no botão no menu de sequência de teclas pressionadas; ou insira os tempos de atraso no campo de duração usando o menu de atraso.

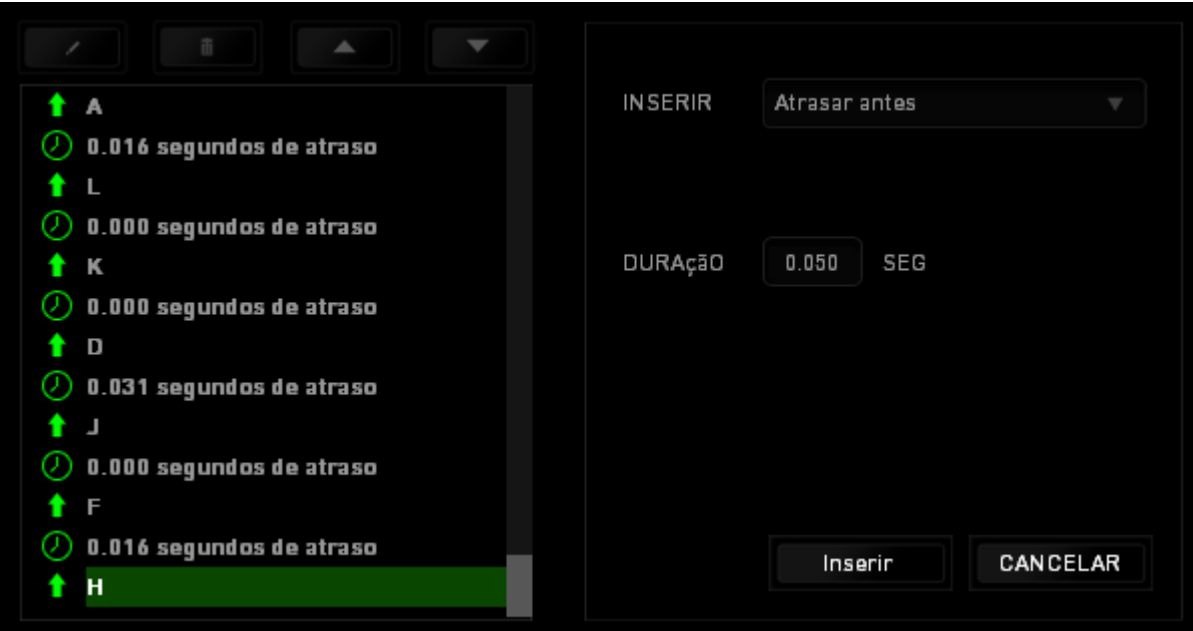

## **ESTATÍSTICAS E HEATMAPS**

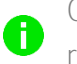

*Observação: as imagens exibidas aqui são apenas para referência e podem diferir do dispositivo real.*

Estatísticas e heatmaps ajudam a analisar sua jogabilidade rastreando os cliques e movimentos do mouse e o uso do teclado durante o jogo para exibi-los na forma de heatmaps, em sobreposições.

Por padrão, essa função está desabilitada. Para ativar essa função, clique no ícone de notificações ao lado do seu nome de usuário na janela do Razer Synapse e selecione "Habilitar estat. e heatmaps".

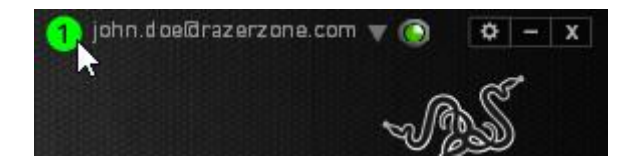

Na caixa de diálogo que aparece, confirme a habilitação da função. Volte ao Razer Synapse, e uma nova guia "Estatísticas" estará disponível. Basta clicar na guia para abrir a janela da função.

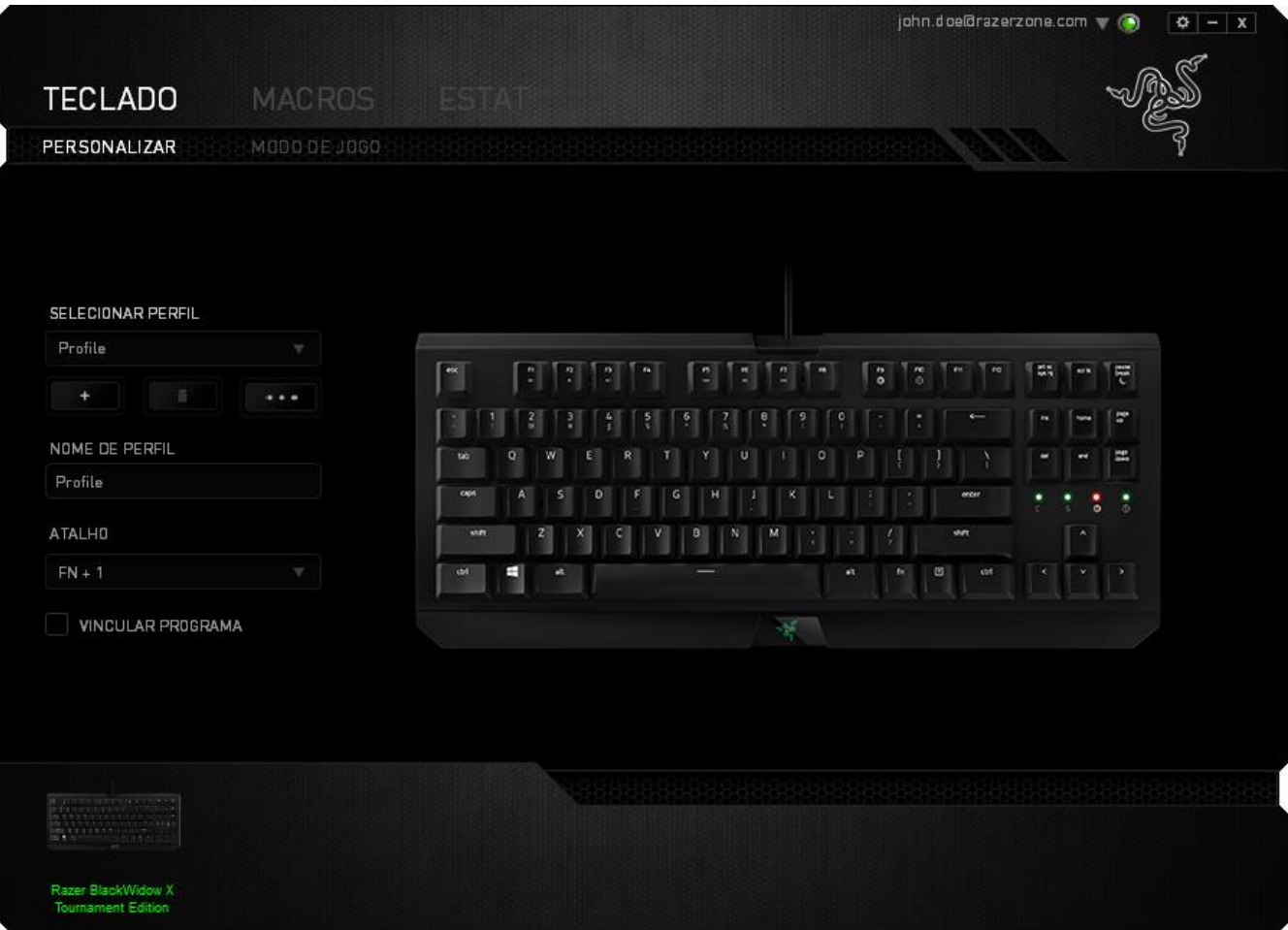

### **LISTA DE JOGOS**

Estatísticas e heatmaps funcionam registrando o uso de todos os dispositivos suportados por cada jogo. Quando a função está habilitada, ela varre automaticamente o seu sistema em busca de jogos

instalados e os adiciona à Lista de Jogos que fica na lateral esquerda da tela. Clique em  $\blacksquare$  para exibir ou ocultar a Lista de Jogos.

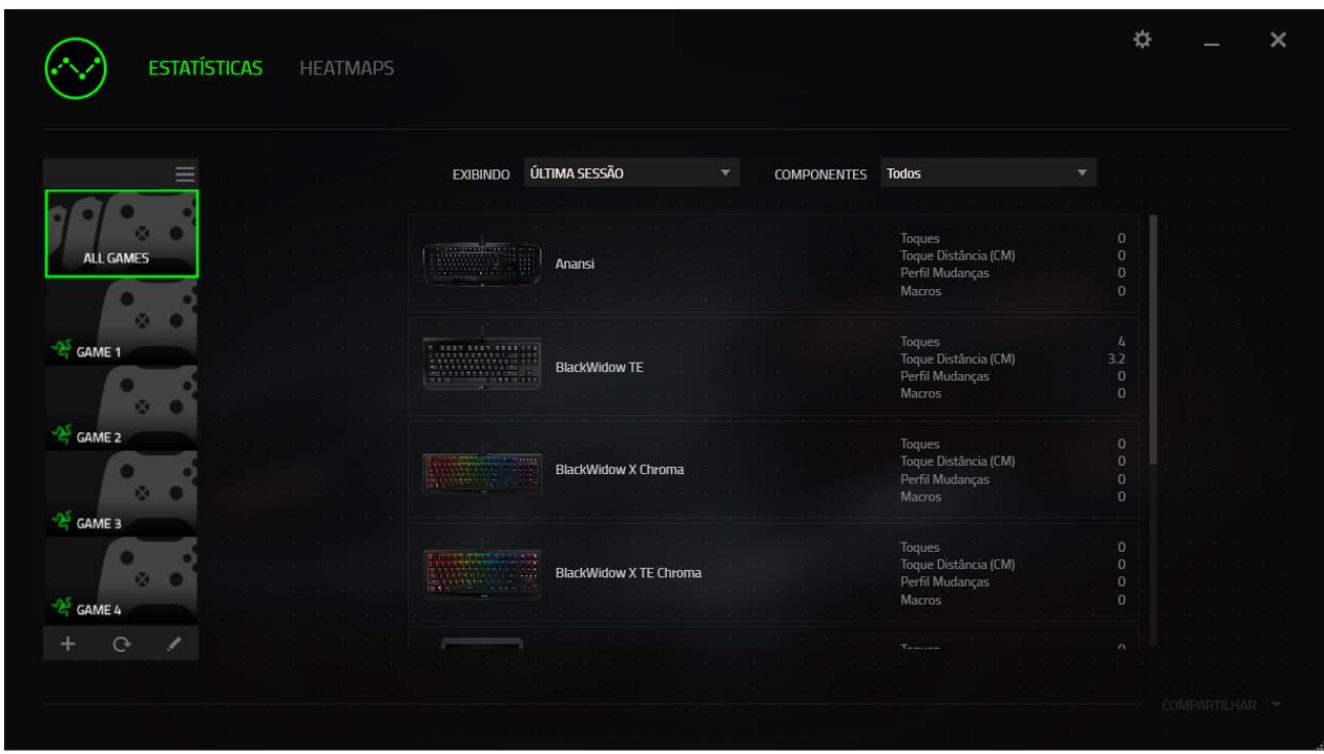

A partir dessa lista, você pode adicionar jogos que não foram detectados automaticamente, usando o botão +, editar jogos com o botão < ou varrer novamente o sistema com o botão < para encontrar novos jogos instalados.

### **GUIA ESTATISTICAS**

Por padrão, a guia Estatísticas exibe as estatísticas gerais de todos os seus dispositivos Razer, para todos os jogos e o tempo todo. Você pode selecionar um jogo específico pela lista de jogos da lateral esquerda, alterar o período de tempo usando o menu suspenso *EXIBINDO*, ou o dispositivo Razer usando o menu suspenso *DISPOSITIVOS*.

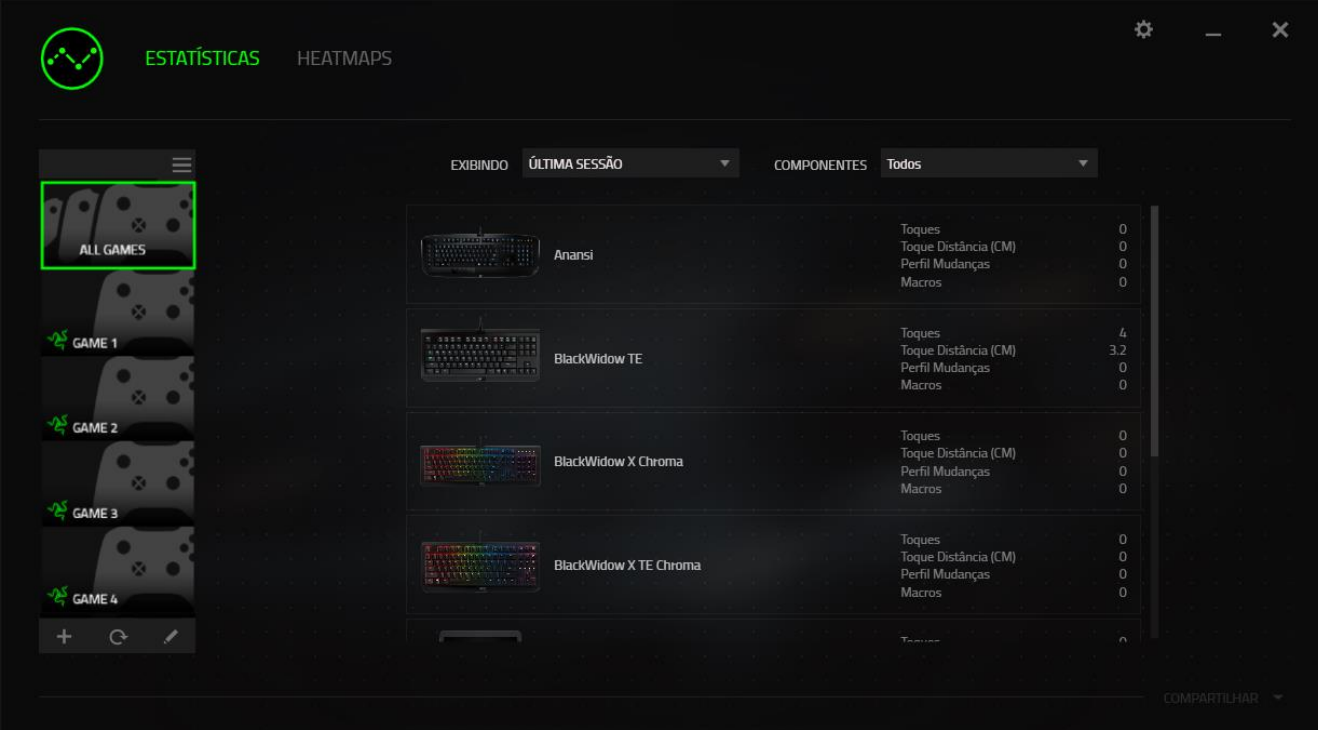

### **GUIA HEATMAPS**

A guia Heatmaps exibe as teclas usadas com mais frequência no seu dispositivo Razer, para cada jogo na sua Lista de Jogos.

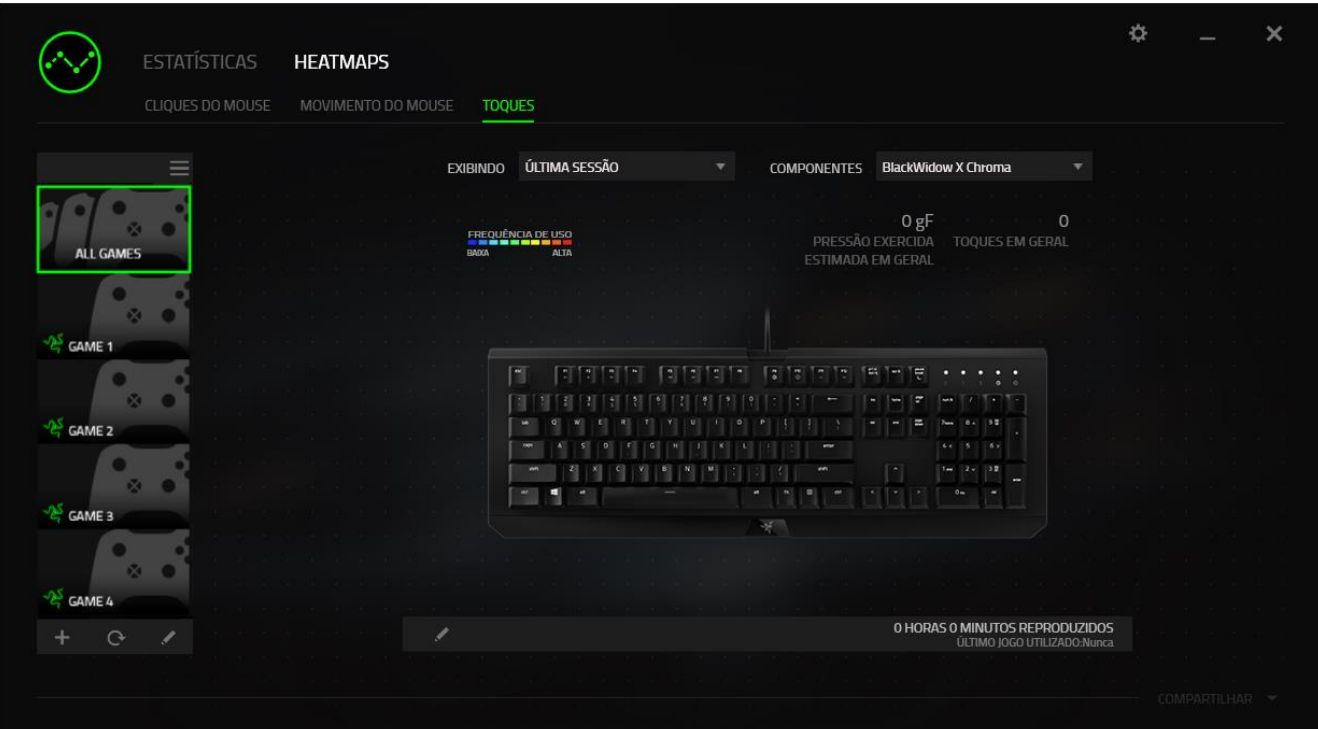

### **MÍDIAS SOCIAIS**

Você pode compartilhar a imagem do seu heatmap em redes sociais como Fecebook ou Twitter diretamente do Razer Synapse.

Na guia **Heatmaps**, clique no botão **Compartilhar**, na parte inferior direita da tela. Você será solicitado a fazer o login na mídia social selecionada usando uma conta existente, caso ainda não tenha feito.

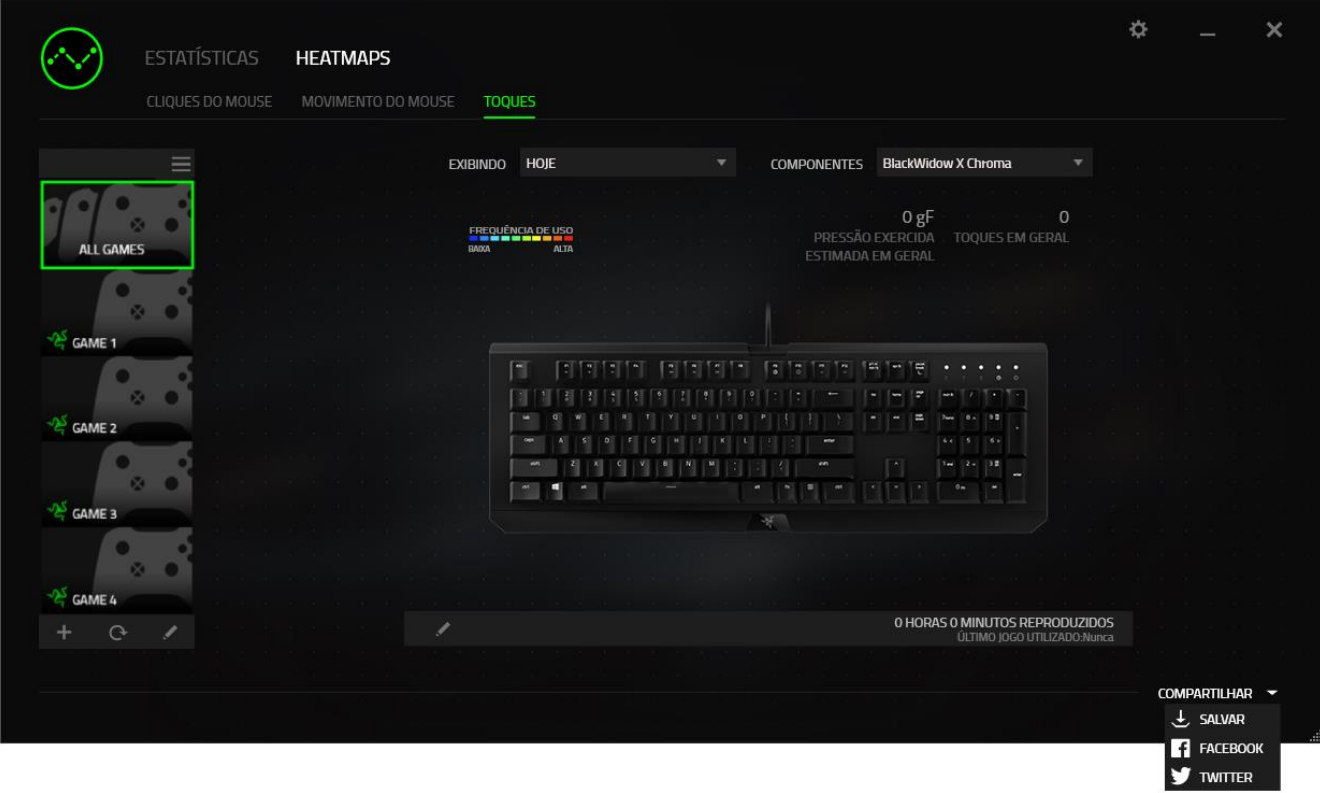

Também é possível fazer o login em suas contas de mídia social primeiro, na tela

"CONFIGURAÇÕES". Na janela Estatísticas e Heatmaps, clique em . Selecione a guia "CONTAS". Clique em **CONECTAR**, ao lado da rede social com a qual quer sincronizar. Insira seus detalhes de login e espere a conexão ser concluída. Enter your login details and wait for the connection to complete.

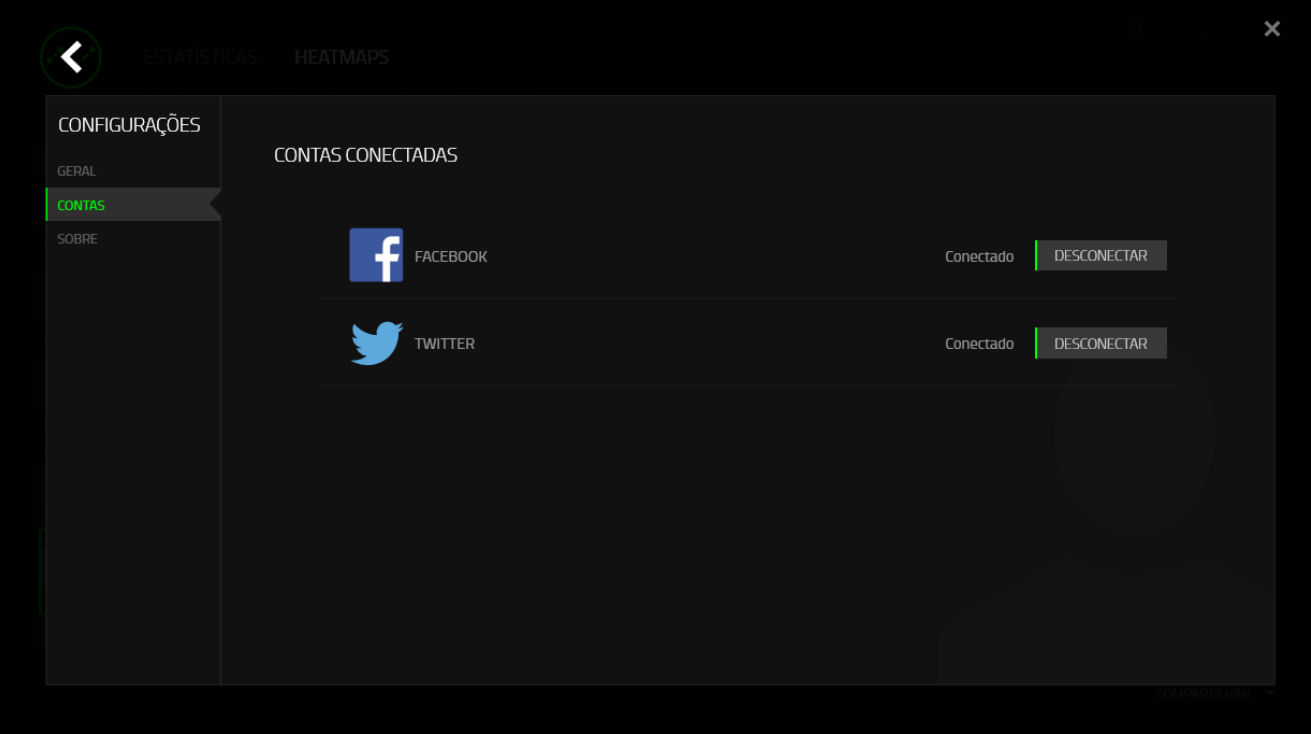

# <span id="page-30-0"></span>8. SEGURANÇA E MANUTENÇÃO

### **DIRETRIZES SOBRE SEGURANÇA**

Para atingir segurança máxima durante o uso do Razer BlackWidow X Tournament Edition, sugerimos que você adote as seguintes diretrizes:

Caso tenha problema ao usar o dispositivo adequadamente e a solução de problemas não for suficiente para resolvê-lo, desconecte o dispositivo e entre em contato com a linha direta da Razer ou vá até o site www.razersupport.com para obter suporte. Nunca tente consertar o dispositivo sozinho.

Não desmonte o dispositivo (isso invalida a garantia) e não tente consertá-lo por conta própria ou usá-lo em situações de carregamento anormal de corrente.

Mantenha o dispositivo longe de líquidos e da umidade. Opere o dispositivo somente em temperaturas entre 0 °C (32 °F) e 40 °C (104 °F). Se a temperatura exceder esse intervalo, desligue e desconecte o dispositivo para que a temperatura se estabilize e volte a um nível operacional adequado.

## **CONFORTO**

Aqui estão algumas dicas para garantir que você use seu dispositivo confortavelmente. Pesquisas mostram que longos períodos de movimento repetitivo, posição inadequada de periféricos de computador, postura incorreta e maus hábitos podem estar associados ao desconforto físico e à lesão de nervos, tendões e músculos. Seguem abaixo algumas diretrizes para evitar lesões e garantir o conforto ideal ao usar o Razer BlackWidow X Tournament Edition.

- Coloque o teclado e o monitor diretamente à sua frente com o mouse próximo a eles. Coloque os cotovelos próximos às laterais do seu corpo, não muito longe e o mouse a uma distância de fácil alcance.
- Ajuste a altura da cadeira e da mesa para que o teclado e o mouse fiquem na altura ou abaixo da altura do cotovelo.
- Mantenha os pés apoiados, a postura ereta e os ombros relaxados.
- Durante o jogo, relaxe o pulso e mantenha-o reto. Se você realiza as mesmas tarefas manuais repetidamente, tente não curvar, estender ou torcer as mãos por longos períodos.
- Não apoie os pulsos em superfícies rígidas por muito tempo. Use um apoio para descansar os pulsos enquanto estiver jogando.
- Personalize os botões no mouse para ajustá-los ao seu estilo de jogo e minimizar movimentos repetitivos ou desajeitados.
- Não sente na mesma posição o dia inteiro. Levante-se, afaste-se de sua mesa e faça exercícios para alongar braços, ombro, pescoço e pernas.

Se você sentir algum desconforto físico durante o uso do mouse, como dor, torpor ou formigamento nas mãos, pulsos, cotovelos, pescoço ou costas, consulte um médico qualificado imediatamente.

## **MANUTENÇÃO E USO**

O Razer BlackWidow X Tournament Edition exige pouquíssima manutenção para ser conservado em ótimo estado de funcionamento. Depois de um mês, recomendamos que você desconecte o dispositivo e o limpe com um pano seco ou haste flexível com um pouco de água morna. Não use sabão ou qualquer produto de limpeza pesada.

# <span id="page-32-0"></span>9. INFORMAÇÕES LEGAIS

## **INFORMAÇÕES DE DIREITOS AUTORAIS E PROPRIEDADE**

©2016 Razer Inc. Todos os direitos reservados. Razer, "For Gamers. By Gamers.", logotipo "Powered by Razer Chroma", logotipo Razer, o logotipo da cobra de três cabeças e o logotipo Razer são marcas comerciais ou marcas comerciais registradas da Razer Inc. e/ou de empresas afiliadas nos Estados Unidos ou em outros países. Todas as outras marcas registradas pertencem a seus respectivos proprietários, e outros nomes de empresas e de produtos mencionados neste guia podem ser marcas registradas de suas respectivas empresas.

Windows e o logotipo Windows são marcas comerciais do grupo de empresas Microsoft.

Mac OS, Mac e o logotipo Mac são marcas comerciais ou marcas comerciais registradas da Apple.

A Razer Inc. (doravante nesta denominada a "Razer") pode ter direitos autorais, marcas comerciais, segredos comerciais, patentes, pedidos de registro de patente ou outros direitos de propriedade (registrados ou não) no concernente ao produto neste Guia Principal. O fornecimento deste Guia Principal não dá a você uma licença para (quaisquer) tais patentes, marcas registradas, direitos autorais ou outros direitos de propriedade intelectual. O Razer BlackWidow X Tournament Edition (doravante nesta denominado o "Produto") pode ser diferente das imagens na caixa ou de outro modo. A Razer não assume qualquer responsabilidade por tais diferenças ou por quaisquer eventuais erros. As informações na presente estão sujeitas a alterações sem aviso prévio.

## **GARANTIA LIMITADA DO PRODUTO**

Para conferir os termos atuais da Garantia Limitada do Produto, acesse [razerzone.com/warranty.](http://www.razerzone.com/warranty)

## **LIMITAÇÃO DE RESPONSABILIDADE**

Sob nenhuma circunstância a Razer será responsável por quaisquer lucros cessantes, perda de informações ou de dados, danos especiais, incidentais, indiretos, compensatórios, consequenciais ou acidentais oriundos de qualquer forma da distribuição, venda, revenda, uso ou incapacidade de uso do Produto. Sob nenhuma circunstância a responsabilidade da Razer ultrapassará o valor de compra do Produto no varejo

## **CUSTOS DAS AQUISIÇÕES**

Para evitar dúvidas, sob nenhuma circunstância a Razer será responsável por quaisquer custos de aquisição, salvo tenha sido informada a respeito da possibilidade de tais danos, e sob nenhuma circunstância a Razer será responsável por quaisquer custos de responsabilidade de aquisição que ultrapassem o preço de compra do Produto no varejo

## **DISPOSIÇÕES GERAIS**

Os termos da presente serão regidos e interpretadsos segundo a legislação do foro no qual o Produto foi adquirido. Se qualquer termo neste manual for considerado inválido ou inexequível, tal termo (enquanto inválido ou inexequível) será considerado sem nulo, sem efeito e excluído sem invalidar quaisquer termos remanescentes. A Razer reserva-se o direito de emendar qualquer termo a qualquer momento e sem aviso prévio.